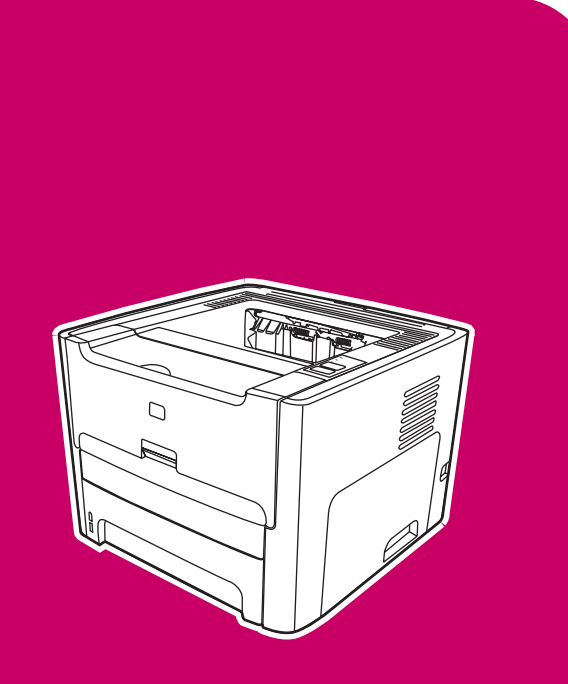

HP LaserJet 1160, 1320, 1320n, 1320tn, 1320nw

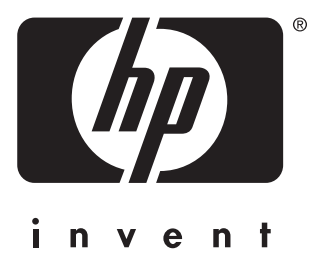

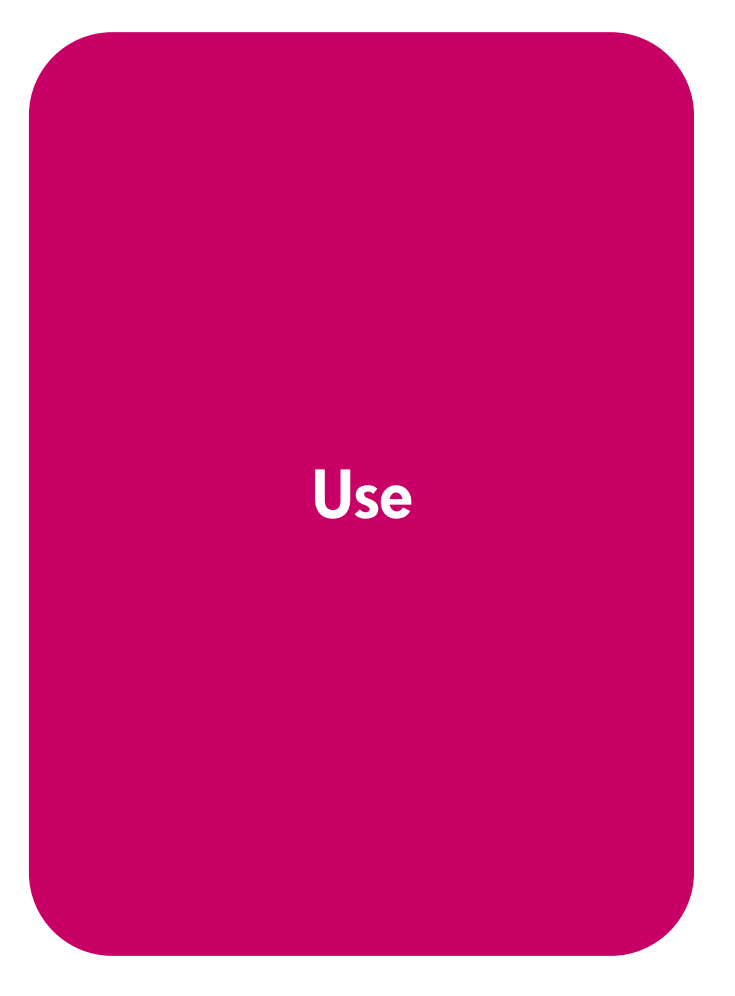

## **Printer configurations**

Below are the standard configurations for the HP LaserJet 1160 and HP LaserJet 1320 series printers.

### **hp LaserJet 1160 printer**

- $\bullet$  20 ppm (Letter), 19 ppm (A4)
- First page out as low as 8.5 seconds
- 1200 dpi effective output quality (600 x 600 dpi with Resolution Enhancement technology (REt) with FastRes 1200)
- 250-sheet enclosed input tray (Tray 2)
- Single-sheet priority input slot (Tray 1)
- EconoMode (saves toner)
- Print watermarks, booklets, multiple pages per sheet (N-up), and first page on different media than rest of the document
- 16 MB RAM
- 2,500-page print cartridge
- Host-based and PCL 5e (printer automatically determines and switches to the appropriate language)
- Compatible with USB 2.0 specifications
- IEEE-1284B parallel port
- Windows<sup>®</sup> 98, Me, NT<sup>®</sup> (print driver only), 2000, Server 2003 (printer driver only), XP 32bit, XP 64-bit (printer driver only)
- Mac OS 9.1 and later (printer driver only)
- Power switch
- HP toolbox (provides printer status information, troubleshooting information, and printer configuration information)
- 26 PCL fonts

### **hp LaserJet 1320 printer**

- $\bullet$  22 ppm (Letter), 21 ppm (A4)
- First page out as low as 8.5 seconds
- ProRes 1200 (provides fine-line detail at 1200 x 1200 dpi)
- 600 dpi (provides 600 x 600 dpi output with Resolution Enhancement Technology (REt) for improved text)
- 250-sheet enclosed input tray (Tray 2)
- Single-sheet priority input slot (Tray 1)
- Optional additional 250-sheet input tray (Tray 3)
- Automatic two-sided (duplex) printing
- EconoMode (saves toner)
- Print watermarks, booklets, multiple pages per sheet (N-up), and first page on different media than rest of the document
- 16 MB RAM
- Memory is upgradeable to 144 MB
- 2,500- or 6,000-page print cartridge
- PCL 6, PCL 5e, and PostScript<sup>®</sup> Level 2 emulation (printer automatically determines and switches to the appropriate language)
- Compatible with USB 2.0 specifications
- IEEE-1284B parallel port
- Windows 98, Me, NT (printer driver only), 2000, Server 2003 (printer driver only), XP 32bit, XP 64-bit (printer driver only)
- Mac OS 9.1 and later (printer driver only)
- Mac OS X v10.1 (printer driver only), v10.2 and later
- Power switch
- HP toolbox (provides printer status information, troubleshooting information, and printer configuration information)
- 46 HP fonts
- 35 PS fonts

## **hp LaserJet 1320n printer**

The HP LaserJet 1320n printer includes an Internal HP Jetdirect network port instead of the IEEE-1284B parallel port.

## **hp LaserJet 1320tn printer**

The HP LaserJet 1320tn printer includes all of the features of the HP LaserJet 1320n printer with the addition of a second 250-sheet input tray (Tray 3).

## **hp LaserJet 1320nw printer**

The HP LaserJet 1320nw printer includes all of the features of the HP LaserJet 1320n printer with the addition of integrated 802.11b/g wireless connectivity.

Note **For more information about this product**, see the HP LaserJet 1320nw wireless user guide.

# **Understanding print quality settings**

Print quality settings affect how light or dark the print is on the page and the style that the graphics are printed. You can also use the print quality settings to optimize the print quality for a specific media type. See [Optimizing](#page--1-0) print quality for media types for more information.

You can change the settings in the printer Properties to accommodate the types of jobs you are printing. The following are the settings:

- **1200 dpi**: (HP LaserJet 1320 series printer only) This setting uses ProRes 1200 to provide fine-line detail at 1200 x 1200 dpi.
- **1200 dpi effective output quality**: This setting provides 1200 dpi effective output quality using FastRes 1200.
- **600 dpi**: This setting provides 600 x 600 dpi output with Resolution Enhancement technology (REt) for improved text.
- **EconoMode (Saves Toner)**: Text is printed using less toner. This setting is useful when you are printing drafts. You can turn on this option independently of other print quality settings. See Using [EconoMode](#page--1-0) (saves toner) for more information.
- 1. Access the printer Properties (or Printing Preferences in Windows 2000 and XP). See Printer [Properties](#page--1-0) (driver) for instructions.
- 2. On the **Paper/Quality** tab or the **Finishing** tab (the **Paper Type/Quality** tab for some Mac drivers), select the print quality setting you want to use.

**Note** Not all printer features are available in all drivers or operating systems. See the printer Properties (driver) online Help for information about availability of features for that driver.

Note To change the print quality settings for all future print jobs, access the Properties through the **Start** menu in the Windows task bar. To change the print quality settings only for the current software application's use, access the Properties through the **Print Setup** menu in the application you are using to print. See Printer [Properties](#page--1-0) (driver) for more information.

# **Electrical specifications**

**WARNING!** Power requirements are based on the country/region where the printer is sold. Do not convert operating voltages. Doing so might damage the printer and void the product warranty.

### **HP LaserJet 1160 printer**

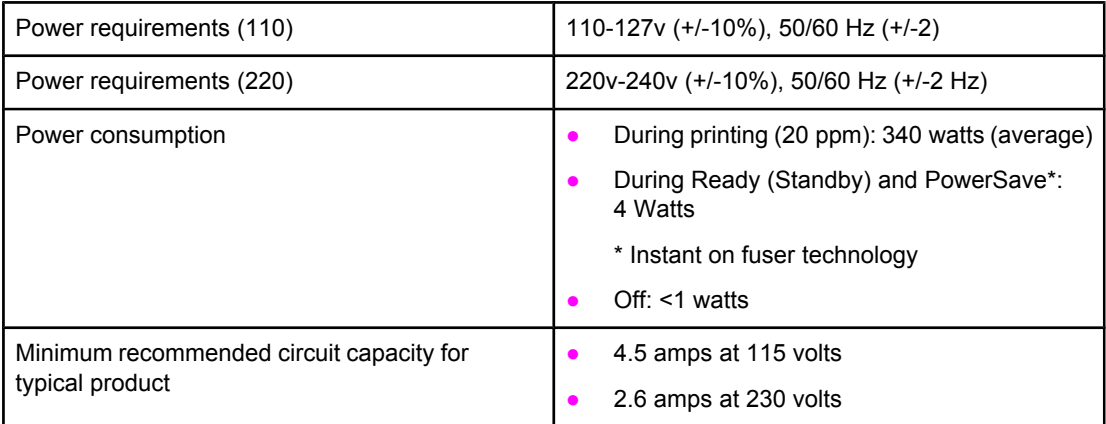

### **HP LaserJet 1320 printer**

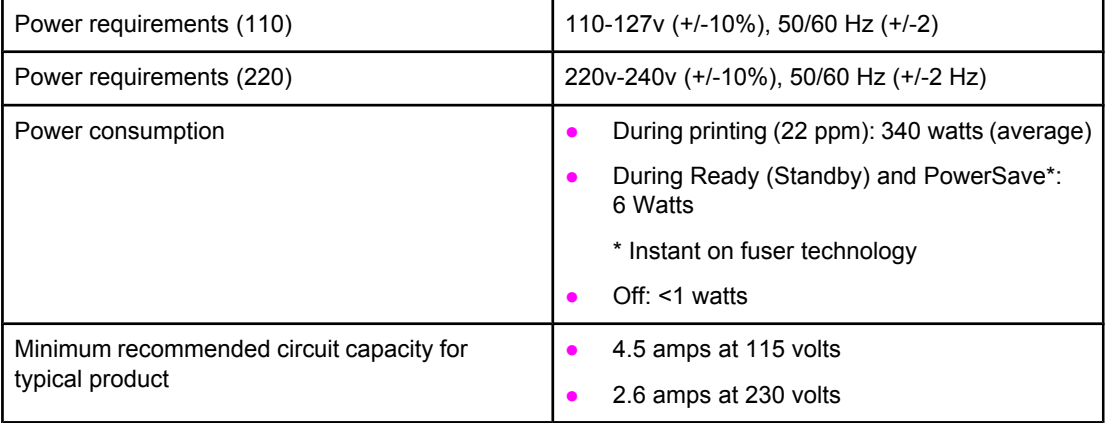

### **HP LaserJet 1320n printer**

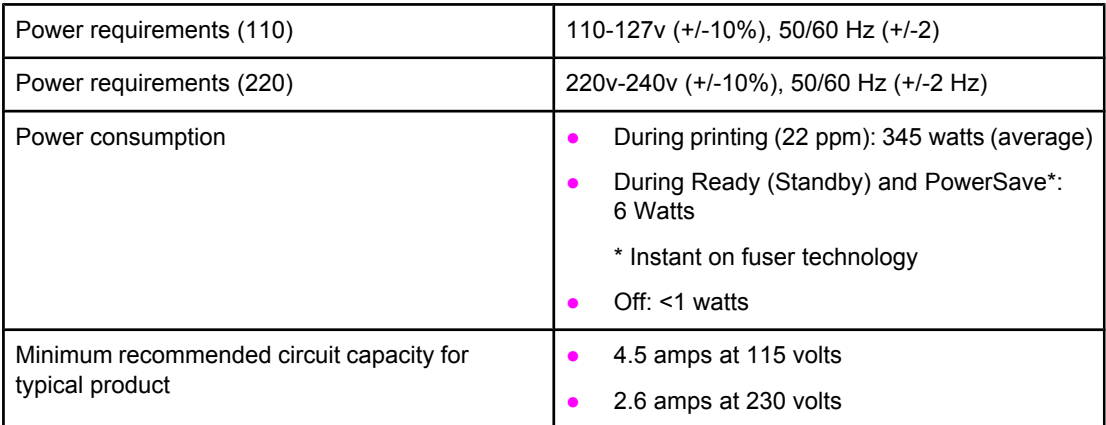

#### **HP LaserJet 1320nw printer**

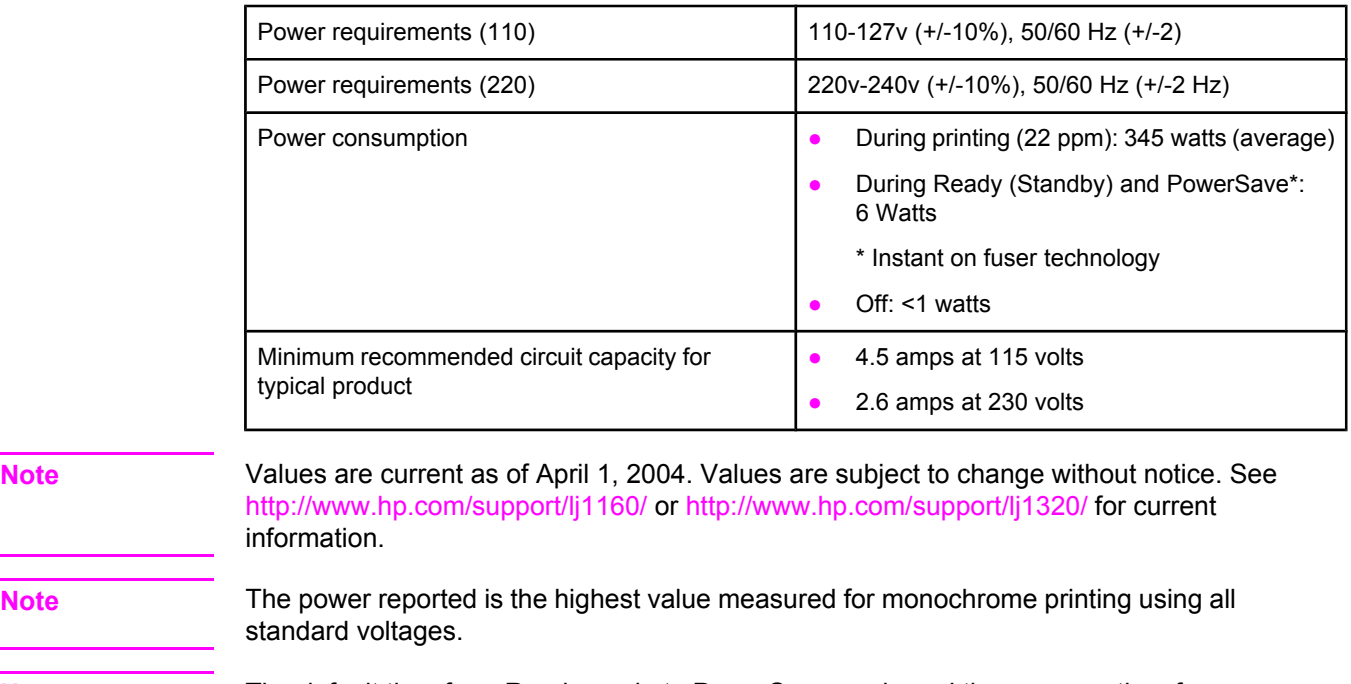

**Note** The default time from Ready mode to PowerSave mode and the recovery time from PowerSave mode to the start of printing is negligible (less than 10 seconds) because of the instant on fusing.

**Note** The heat dissipation in Ready mode is 20 BTU/hour.

# **Physical specifications**

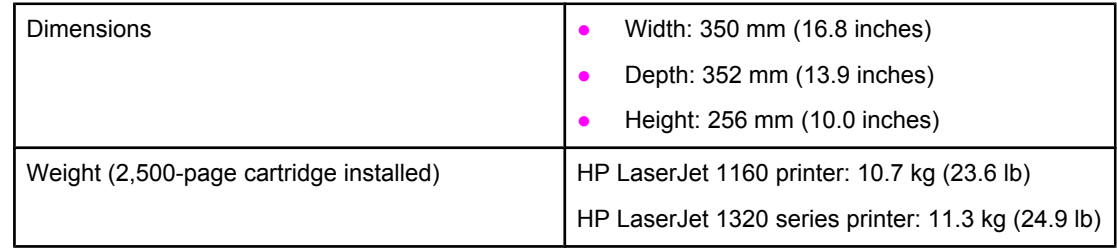

**Note** Values are current as of April 1, 2004. Values are subject to change without notice. See <http://www.hp.com/support/lj1160/>or<http://www.hp.com/support/lj1320/>for current information.

# **Printer capacities and ratings**

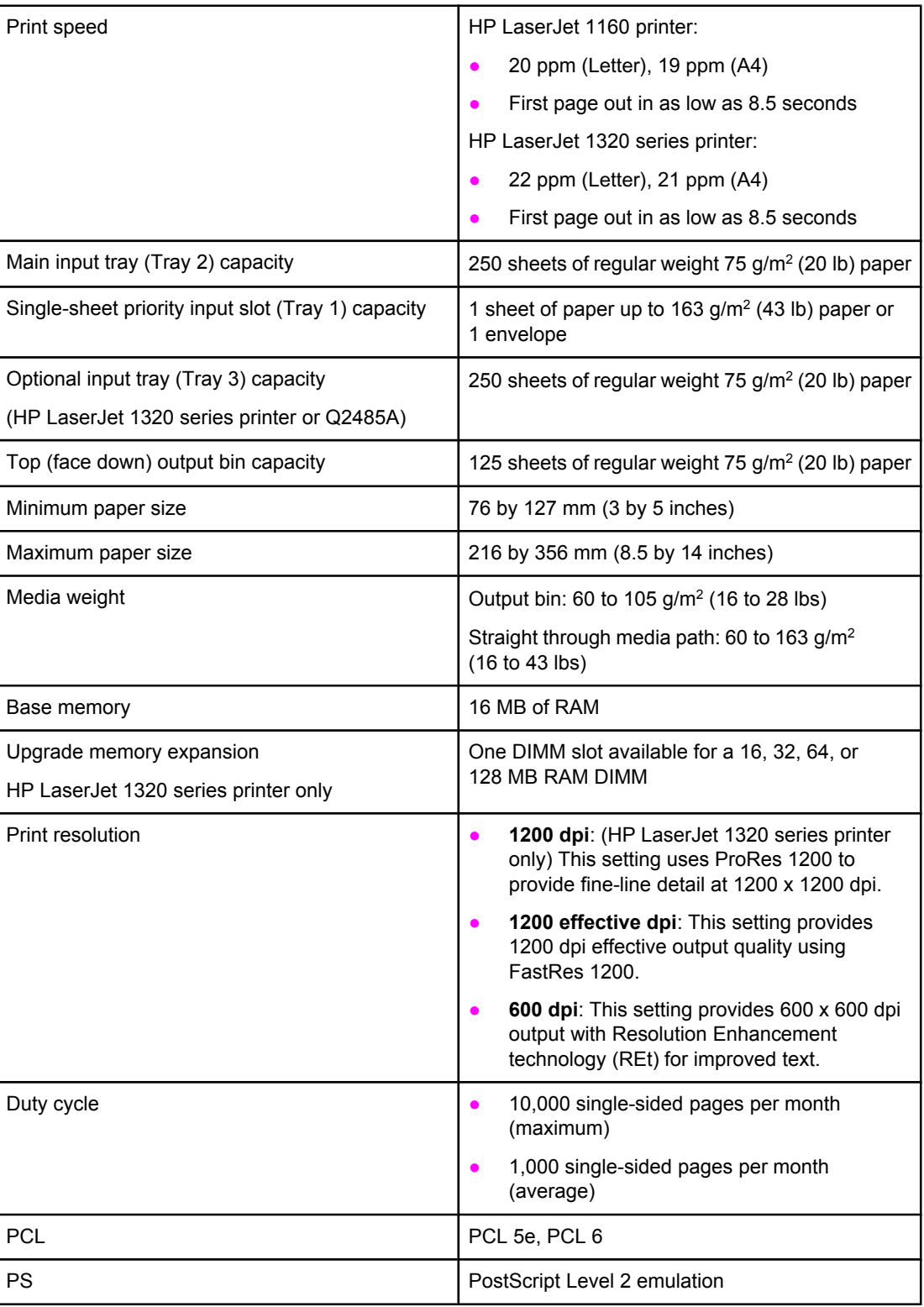

# **Memory specifications**

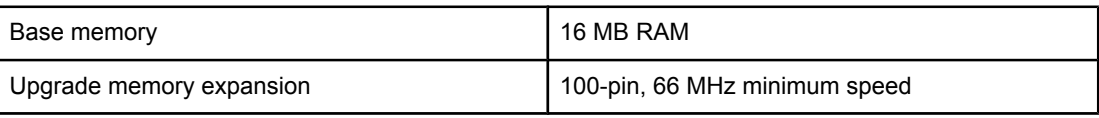